# **SYBASE®**

# **PAM USER AUTHENTICATION IN ASE 12.5.2**

90

# **TABLE OF CONTENTS**

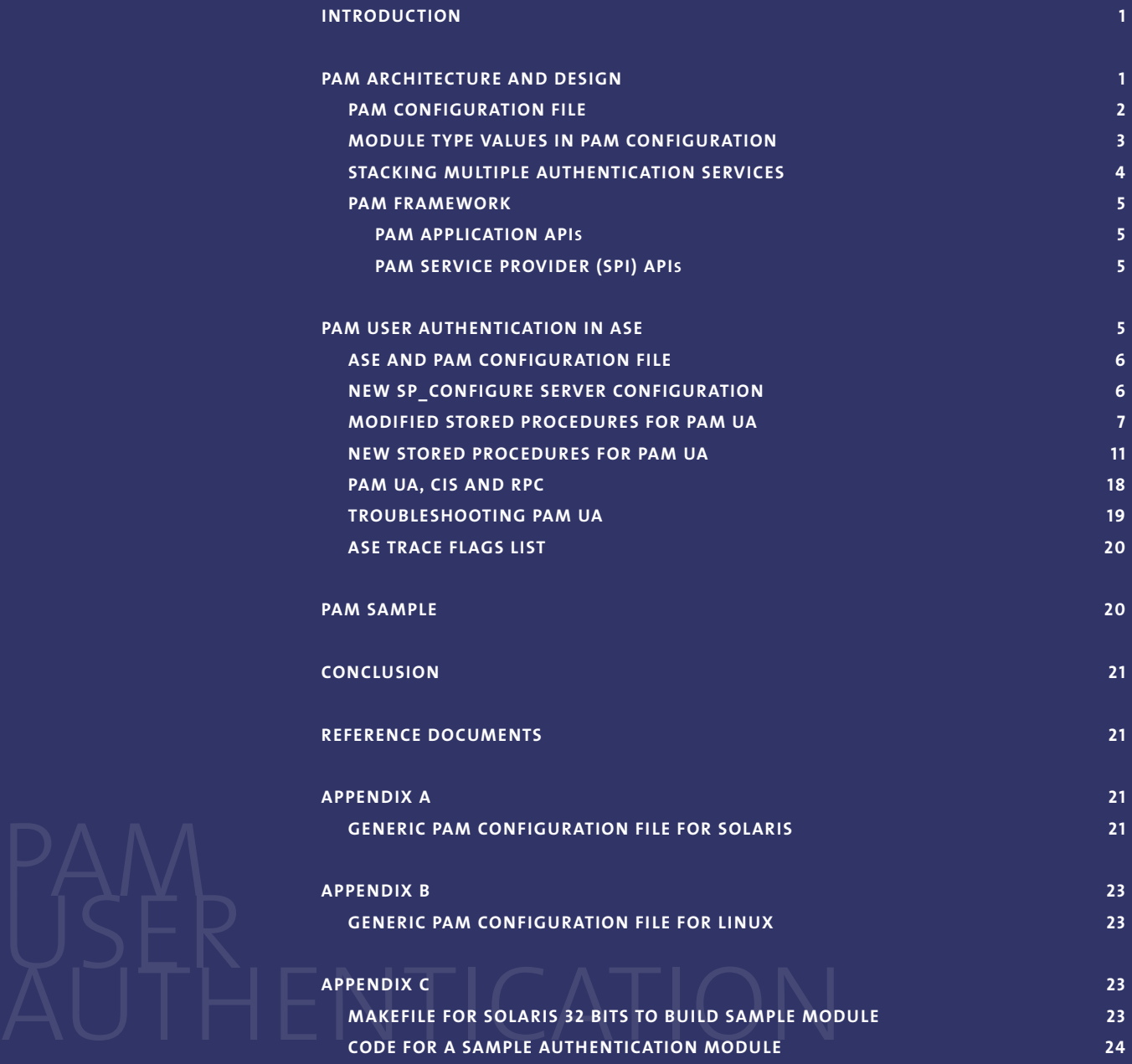

**FURTHER INFORMATION: WWW.SYBASE.COM/UNWIRE OR WWW.INTEL.COM/UNWIRE**

# **INTRODUCTION**

**PAM (Pluggable Authentication Module) is an integrated login solution that has been available for almost a decade in the Solaris Operating System and is used to integrate and manage multiple authentication technologies (RSA, Kerberos, DCE…). Initially developed by SunSoft as part of its OS, the PAM framework has been adopted by HP, IBM as well as the Linux community.**

**This paper introduces the architecture and design of the PAM framework and then discusses how Adaptive Server® Enterprise (ASE) 12.5.2 has leveraged the PAM API to support a new authentication mechanism called PAM User Authentication (PAMUA) and drive down the overall total cost of ownership. This paper concludes with an example of how PAM custom service module can be written and used by ASE for authentication.**

# **PAM ARCHITECTURE AND DESIGN**

The PAM architecture can be conceptualized as a puzzle with three pieces. The front-ends or the applications that need some sort of authentication facility, the back-end known as service modules or authentication mechanism modules and finally the middle-tier or PAM configuration file, that tells which front-end application is using what service module for authentication. Both the frontend applications and services modules utilize the PAM APIs available under the SOLARIS system through the libpam library. The libpam library is in turn divided in two API sets, one used to develop applications, generally called PAM API, and the other exclusively used to code service modules, known as PAM SPI (Service Provider Interface). The PAM architecture is illustrated in figure 1.

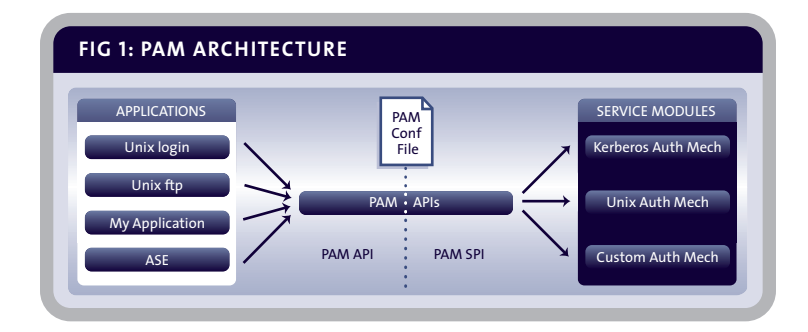

This figure illustrates the relationship between applications and service modules. There are four applications; Unix login, Unix ftp, the custom application and the ASE 12.5.2 server, that require PAM authentication services. All are linked with the PAM library. When an application calls the PAM API, it loads at runtime the authentication module indicated in the PAM configuration file. The security request is then forwarded to the service module and the response is returned to the application thru the PAM layer. It should be noted that an application never talks directly to the service module; PAM manages all communications between the two peers. As an example, when a user issues a login command, the request for password validity is not checked directly by the login executable, it is sent to the Unix authentication mechanism module that in turn accepts or denies the user-password pair.

#### **PAM CONFIGURATION FILE**

In order to fully understand the PAM design, the PAM configuration file is a key element. As commented, it maps the relationship between applications and service modules; it is an ASCII file located in Solaris under the /etc directory and named pam.conf. Table 1 shows its structure and content.

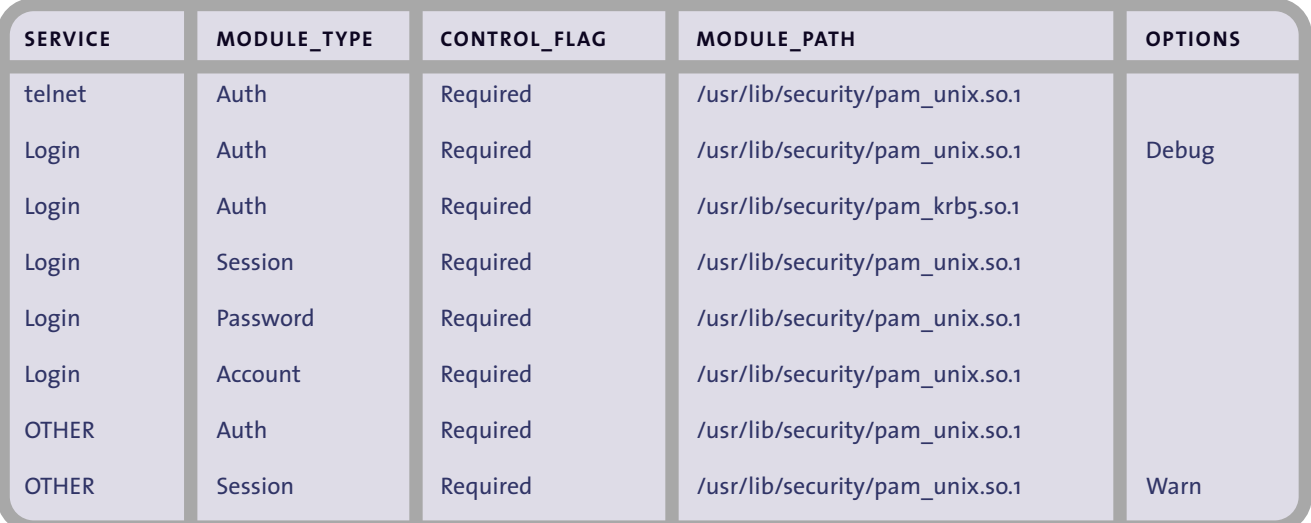

**TABLE 1: STRUCTURE AND CONTENT OF THE PAM CONFIGURATION FILE FOR SOLARIS.**

The file consists of several fields. The first field, named Service, indicates the name of the application requiring an authentication mechanism. The second field, named Module\_type, denotes the module type for the application. The field named Control\_flag determines the behavior of stacking multiples modules. The Module\_path field points to the location of the service module; this is the module doing the real work. Finally, the Options field is utilized by the PAM framework to pass module specific options. Options are comma delimited. All the fields except the Options field are mandatory and must be space or tab delimited.

The content of Table 1 can be read in the following way:

- The telnet application requires the pam\_unix.so.1 module for authentication; it does not have any associated service for password, account and session management
- The login application requires pam\_unix.so.1 for account, password and session management, it also requires a double authentication mechanism one using the classic UNIX authentication (pam\_unix.so.1) and authentication verification based on Kerberos 5 (pam\_krb5.so.1). This concept is called Multiple Authentication Services Stacking, (this is explained later).
- Please note, a special application name can be used with the OTHER keyword. OTHER means any other application name not listed in this file. So, this means, rlogin or dtlogin for instance, uses pam\_unix.so.1 for session and authentication services and do not use any mechanism for password and account management.

Also of interest:

- An application may not use PAM at all,
- An application using PAM may use four different types of modules,
- An application may stack several modules for the same service,
- An application written with the PAM framework and not listed in the configuration file will inherit the behavior of the OTHER application, if mentioned in the file, and
- The service name is typically the familiar name of the corresponding application, here, telnet and login.

The configuration file for Linux has almost the same structure. While Solaris stores all the application settings in a single file, Linux needs one file per application located under the /etc/pam.d directory. The files names are the service name. To follow the example discussed in Table 1, the /etc/pam.d directory contains a login, telnet and other files. Due to this design, there is no need to have a service field. The structure for the file starts with the module\_type attribute. The rest is unchanged.

Appendix A and B include real configuration files for SOLARIS and LINUX.

# **MODULE TYPE VALUES IN PAM CONFIGURATION FILE**

Although PAM means Pluggable Authentication Module, its functionality covers four security areas:

- **■** Authentication management, referenced by the auth keyword in the configuration file. Authentication allows a user to be identified.
- Password management, referenced as password in the file. Password management can be used to setup a password policy.

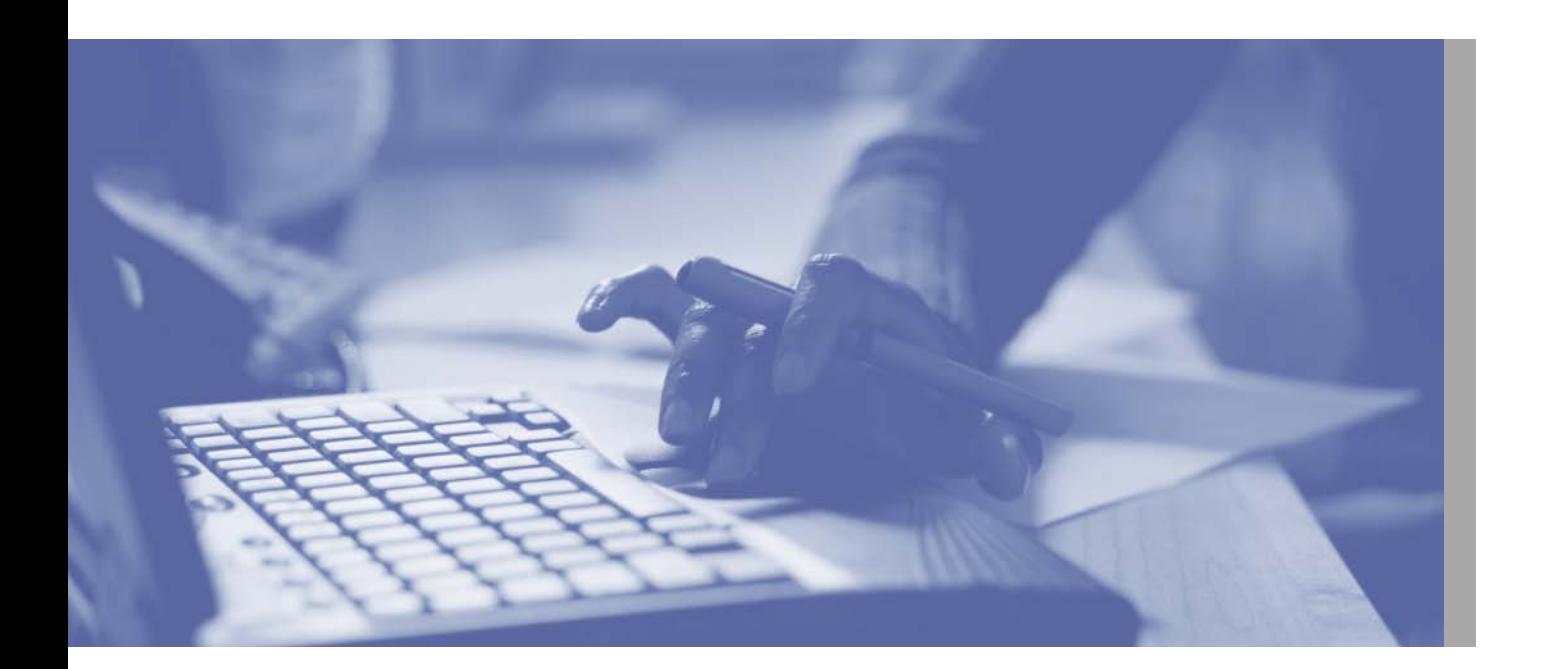

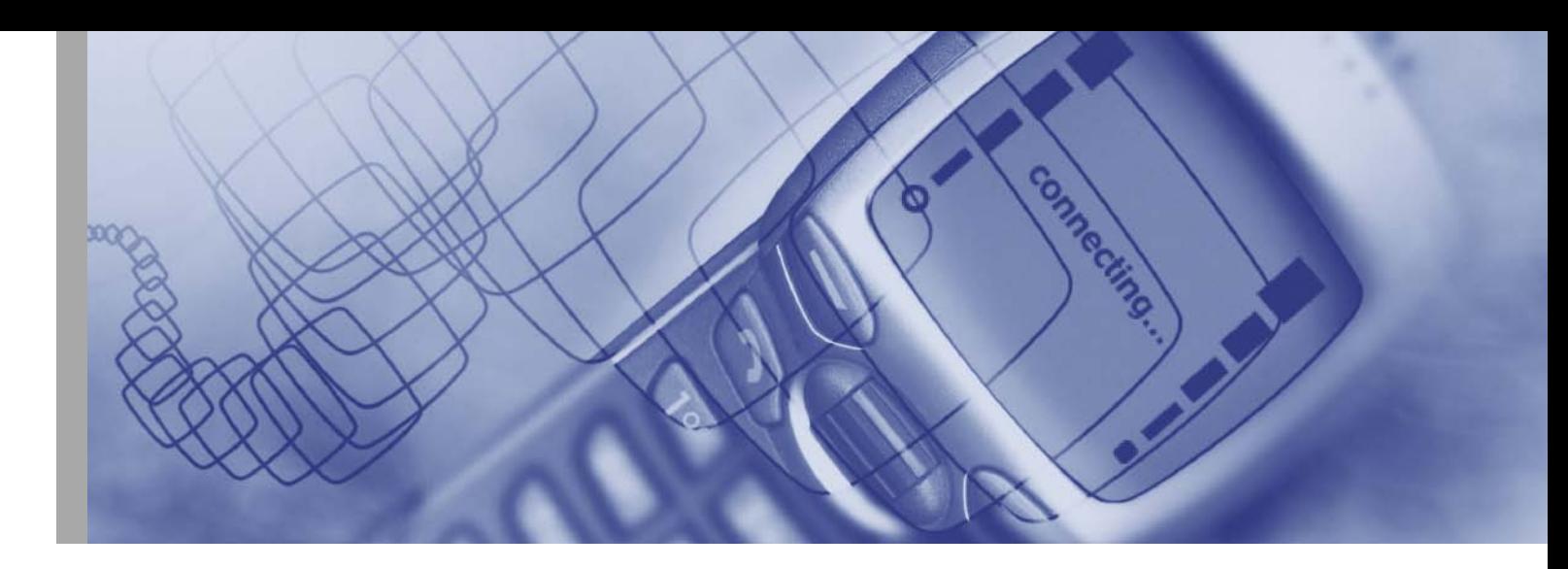

- **■** Session management, referenced as session in the file. Session management handles the opening and closing of an authenticated session. It can be used to log activity during a session.
- Account Management, referenced as account. This allows checking account validity, like account expiration.

PAM was broken into four functionalities to make it pluggable. Indeed breaking the behavior into modules, helps the application providers because they can switch plugs as they wish. As a result, an application can use the latest Kerberos version for authentication and password management and use a DCE implementation for account and session management.

#### **STACKING MULTIPLE AUTHENTICATION SERVICES**

As described in Table 1, an application (e.g. login) may have several service modules associated to a particular functionality. PAM was designed this way to facilitate the integration of multiple authentication mechanisms; this pattern is called stacking and it is specified simply by additional entries in the PAM configuration file. Internally when a PAM API is issued from an application, the modules stacked in the back-end are invoked in the order that they appear in the file.

The control\_flag field in the PAM configuration file governs PAM behavior. It may have the values, required, requisite, optional and sufficient.

- Required means the module must return success in order to have the overall result be successful
- **■** Requisite means a failure in the module results in the immediate termination of the authentication process
- Sufficient means the success of the module is enough to satisfy the authentication requirements of the stack of modules (if a prior required module has failed the success of this one is ignored)
- **■** Optional means if this module fails the overall result can be successful if another module in this stack returns success

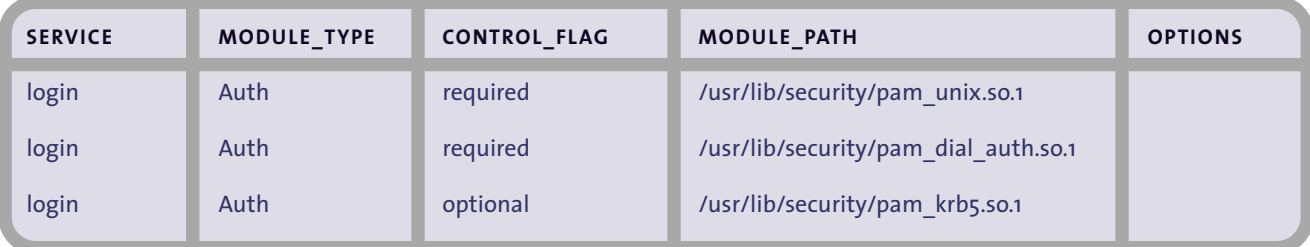

Table 2, shows how the login command is stacked. The required key word for control\_flag enforces users to log in only if they are authenticated by both UNIX authentication and Unix authentication for dialups. The Kerberos authentication here is optional as indicated by the optional key word. So this means that the user can still log in, even if the Kerberos authentication fails.

#### **PAM FRAMEWORK**

This section briefly describes the main API used by both the applications (PAM API) and services modules (PAM SPI).

**PAM Application APIs:** The PAM library interface consists of functions, which can be grouped into five categories. The names for all the authentication library functions start with pam\_.

- **■** The first category contains functions for establishing and terminating an authentication activity (pam\_start and pam\_end), and functions to maintain state information (pam\_get\_item and pam\_set\_item).
- Authentication management contains functions to authenticate an individual user; this is done with pam\_authenticate. It also contains the function pam\_setcred to set, refresh or destroys the user's credentials.
- Account management contains a function pam\_acct\_mgmt. This function is used to check whether authenticated users can access their accounts. This function can also implement account expiration and access hour restrictions.
- **■** Session management contains functions to perform log activity after access to the system has been granted. The functions are pam\_open\_session and pam\_close\_session.
- Password management consists of functions to change authentication tokens. An authentication token is the object used to verify the identity of the user. In UNIX, an authentication token is a user's password. The function to achieve this goal is pam\_chauthtok.

All the pam\_ $*$  () functions are implemented through the library libpam.

**PAM Service Provider (SPI) APIs:** SPI categorizes functions in four categories, which are the same as PAM API, authentication, account, session and password management. The names for all the authentication library functions start with pam\_sm prefix. The only difference between the pam  $*$  () interfaces and their corresponding pam sm  $*$  () interfaces is that all the pam sm  $*$  () interfaces require extra parameters to pass service specific options to the shared modules. They are otherwise identical.

# **PAM USER AUTHENTICATION IN ASE**

With this latest release, ASE provides another user authentication mechanism. As described in the first part of this article and, thanks to the PAM framework, ASE is now much more integrated with the operating system authentication procedures; user and account management have been greatly simplified.

This section explains how ASE can be configured for PAM, it discusses the modified system store procedures and it finally describes the liaison with CIS and RPC.

#### **ASE AND PAM CONFIGURATION FILE**

Although the OTHER key word can be used as a generic application name in the PAM configuration file, when an application is not explicitly listed, Sybase recommends the use of the ase key word to refer to the database server. As a result, a configuration file under Solaris should contain the following lines for the authentication and account services. Please note that a Solaris administrator should modify the pam.conf file since it is ownd by the root user.

```
$pwd
/etc
$cat pam.conf
#
#non ase applications have been cut from this trace.
#
ase auth required usr/lib/security/$ISA/pam_unix.so.1
ase account required usr/lib/security/$ISA/pam_unix.so.1
```
Under the Linux operating system, a file called 'ase' must be created with the content.

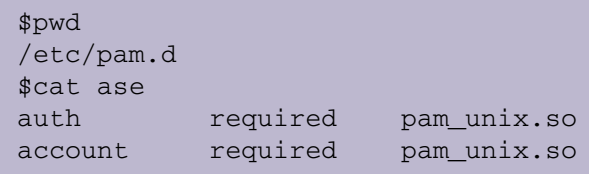

As it can be deduced from the content of those PAM configuration file, ASE 12.5.2 only supports two of the four PAM services, user authentication and account management. The account management functionality is governed by trace flag **3636**, and is disabled by default.

#### **NEW SP\_CONFIGURE SERVER CONFIGURATION**

To enable the use of PAM within ASE 12.5.2 a new configuration parameter has been added, its name is "enable pam user auth". This parameter is dynamic and a user must have the sso role to run it. To benefit from this server configuration, customers need to purchase the ASE Security & Directory Services Package, referenced as ASE\_DIRS in the sysam license.dat file. The possible values for this new configuration are described in Table 3.

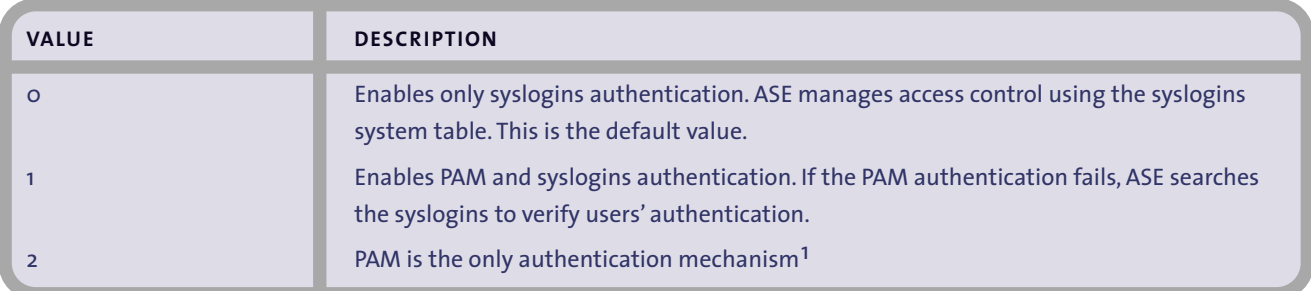

**TABLE 3: "ENABLE PAM USER AUTH" POSSIBLE VALUES**

<sup>1</sup> The authentication mechanism is defined at login level. When 'enable pam user auth' is 2, it means that any user configured to use PAM, will use PAM and only PAM. Other users may however be using different authentication methods.

This option is initially available on the following operating systems:

- **■** Solaris 32 bits, SPARC processor.
- **■** Solaris 64 bits, SPARC processor.
- Linux 32 bits, Intel processor.
- Linux 64 bits, Intel processor.

# **MODIFIED STORED PROCEDURES FOR PAM UA**

Before discussing the syntax changes in existing stored procedures, some ASE internal values need to be explained. The main change to be observed is the definition of new constants for user authentication to support PAM UA. Running the following SQL statement outputs these values:

```
1> select name, number, low from master.dbo.spt_values
  where type = 'ua'2> go
name number low
 ---------------------------- ----------- -----------
 \Delta \text{SE} and \Delta \text{SE} are the contract of \Delta \text{SE} and \Delta \text{SE} are the contract of \Delta \text{SE}LDAP 64
 PAM 432 2004 128
 \lambda ANY \lambda 224
 (4 rows affected)
1>
```
The result set shows four different types of user authentication mechanisms. ASE is the regular ASE syslogins authentication. LDAP is the feature that was introduced in ASE 12.5.1 to authenticate users stored in an LDAP repository; PAM is the new PAM authentication mechanism object of this paper and finally ANY is the result of bit "OR-ing" all the values. The four authentication values are used by the stored procedures described in the next sections.

**sp\_addlogin:** A new parameter has been added to the sp\_addlogin stored procedure, identifying the authentication mechanism to be used at login time. The full syntax is:

```
sp_addlogin loginame, passwd [, defdb] [, deflanguage] [,
fullname] [, passwdexp] [, minpwdlen] [, maxfailedlogins]
[, auth_mech]
```
auth\_mech is the new parameter and can be assigned any of the values seen in the previous section. If the parameter is not supplied, sp\_addlogin defaults to ANY, meaning the login can be identified by any authentication mechanism, if configured.

**sp\_displaylogin:** The sp\_displaylogin stored procedure now displays the authentication mechanism associated with the login. Its syntax has not changed.

sp\_displaylogin [loginame [, expand\_up | expand\_down]]

The examples below show the new generated output.

This example displays the information of a login whose authentication mechanism is ASE syslogins.

```
1> sp_displaylogin login_ase
2> go
Suid: 6
Loginame: login_ase
Fullname:
Default Database: master
Default Language:
Auto Login Script:
Configured Authorization:
Locked: NO
Date of Last Password Change: Mar 26 2004 7:20AM
Password expiration interval: 0
Password expired: NO
Minimum password length: 6
Maximum failed logins: 0
Current failed login attempts:
Authenticate with: ASE
(return status = 0)
1>
```
This other example shows the authentication mechanism for a user logging in through PAM.

```
1> sp_displaylogin login_pam
2 > qoSuid: 7
Loginame: login_pam
Fullname:
Default Database: master
Default Language:
Auto Login Script:
Configured Authorization:
Locked: NO
Date of Last Password Change: Mar 29 2004 1:36AM
Password expiration interval: 0
Password expired: NO
Minimum password length: 6
Maximum failed logins: 0
Current failed login attempts:
Authenticate with: PAM
(return status = 0)
1>
```
Finally this shows a value NONE for the SA user.

```
1> sp_displaylogin sa
2 > qoSuid: 1
Loginame: sa
Fullname:
Default Database: master
Default Language:
Auto Login Script:
Configured Authorization:
        sa_role (default ON)
        sso_role (default ON)
        oper_role (default ON)
        sybase ts role (default ON)
Locked: NO
Date of Last Password Change: Mar 2 2004 3:06AM
Password expiration interval: 0
Password expired: NO
Minimum password length: 6
Maximum failed logins: 0
Current failed login attempts:
Authenticate with: NONE
(return status = 0)
1>
```
The NONE value is displayed for logins that do not have any authentication mechanism associated to it, this is typically the case for logins created before ASE 12.5.2. NONE means the authentication mechanism is based on the syslogings table; this is the same as the ANY value.

Another feature to be stressed is the ASE behavior. Say a login has been created and its authentication mechanism is set to PAM, and the server has the "enable pam user auth" configuration set. Even this login has its authentication mechanism set to PAM, this does not mean that PAM is the only mechanism to be used. The first check will be done by PAM, and after a failure, ASE will check if the login/password pair is valid in syslogins. If this is the case, the login will be allowed to log and right after syslogins password will be updated with the password coming from PAM.

**sp\_modifylogin:** Although the syntax has not changed for this procedure, a new option can be passed, this value is "authenticate with" and allows changing the authentication mechanism to an existing login. This example shows how to change the authentication mechanism from ASE to PAM.

1> sp\_modifylogin login\_ase , "authenticate with", PAM  $2 > qo$ Option changed. (return status = 0) 1> sp\_displaylogin login\_ase 2> go Suid: 6 Loginame: login\_ase Fullname: Default Database: master Default Language: Auto Login Script: Configured Authorization: Locked: NO Date of Last Password Change: Mar 26 2004 7:20AM Password expiration interval: 0 Password expired: NO Minimum password length: 6 Maximum failed logins: 0 Current failed login attempts: Authenticate with: **PAM** (return status = 0)  $1>$ 

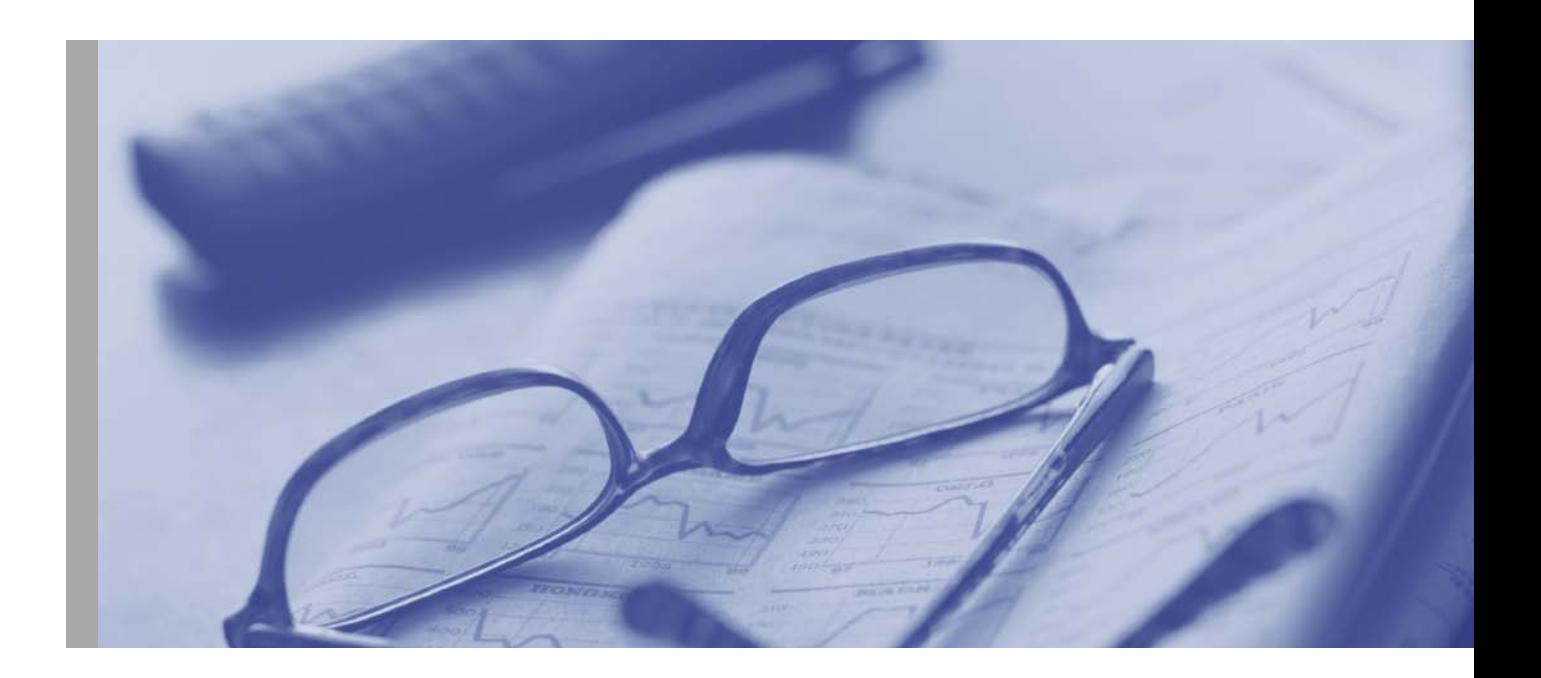

Changing the authentication mechanism to a non-configured value at the server level is authorized; however a warning message is printed.

```
1> sp_modifylogin login_ase , "authenticate with", LDAP
2 \sigmaWarning. Authentication mechanism 'LDAP' is not enabled.
Option changed.
(return status = 0)
1> sp_displaylogin login_ase
2 > 90Suid: 6
Loginame: login_ase
Fullname:
Default Database: master
Default Language:
Auto Login Script:
Configured Authorization:
Locked: NO
Date of Last Password Change: Mar 26 2004 7:20AM
Password expiration interval: 0
Password expired: NO
Minimum password length: 6
Maximum failed logins: 0
Current failed login attempts:
Authenticate with: LDAP
(return status = 0)
1>
```
#### **NEW STORED PROCEDURES**

ASE now provides two new stored procedures, sp\_maplogin and sp\_helpmaplogin.

**sp\_maplogin:** This stored procedure allows the creation of mappings between external client names and ASE logins. The sso\_role is required to run this command.

The syntax is:

```
sp_maplogin(authentication_mech|NULL),(client_username
|NULL),(action|login_name|NULL)
```
Where authentication\_mech is the authentication mode to use for the mapping. The possible values are:

- **■** PAM
- **■** ASE
- **■** ANY
- **■** LDAP

Client\_username is the external login to ASE, and this value is something meaningful for the PAM library. The third parameter value can be either an action, or the ASE login. The action value can be "create login" or "drop" value.

The call to this procedure is really optional, only if the login name exists in syslogins and the login name is meaningful to the PAM library. For example, say the PAM module is based on Unix authentication.

A login is added to syslogins, requiring pam as the authentication mechanism.

```
sp_addlogin cuerva, cuerva, @auth_mech=pam
```
cuerva is a valid UNIX login

```
$>isql –Ucuerva –Pcuerva –Sase_1252
1>quit
$>isql –Ucuerva –Sase_1252
Password: <type in the UNIX password>
1
```
The login is authenticated and the password field is updated with the UNIX password.

```
$>isql –Ucuerva –Pcuerva –Sase_1252
Msg 4002, Level 14, State 1:
Server 's1':
Login failed.
CT-LIBRARY error:
      ct_connect(): protocol specific layer: external error:
The attempt to connect to the server failed.
$>
```
Using the "create login" option and a meaningful PAM library client name, ASE can dynamically populate the syslogins table. This is done the first time this external user logs into ASE. As long as the mapping is still in effect, even if the login is dropped explicitly using the sp\_droplogin command, ASE recreates the record in syslogins next time the external user connects to the server.

```
1> sp_displaylogin cuerva
2 > qoNo login with the specified name exists.
(return status = 1)
```
cuerva is a valid UNIX login.

```
1> sp_maplogin pam, "cuerva", "create login"
2 > qoClient authentication mapping updated.
(return status = 0)
1> sp_displaylogin cuerva
2 > qoNo login with the specified name exists.
(return status = 1)
1>1> sp_helpmaplogin
2 > qoauthentication client name login name
 -------------- -------------------- --------------------
PAM cruiz sa
PAM cuerva CREATE LOGIN
(2 rows affected)
(return status = 0)
```
The external name is added to the syslogins table, the first time it connects to the server.

```
$>isql -Ucuerva –P<Pam Password> -Sase_1252
1> quit
```
Connecting with sa.

```
1> sp_displaylogin cuerva
2> go
Suid: 9
Loginame: cuerva
Fullname:
Default Database: master
Default Language:
Auto Login Script:
Configured Authorization:
Locked: NO
Date of Last Password Change: Mar 29 2004 8:01AM
Password expiration interval: 0
Password expired: NO
Minimum password length: 6
Maximum failed logins: 0
Current failed login attempts:
Authenticate with: PAM
(return status = 0)
```
Dropping the login.

```
1> sp_droplogin cuerva
2> go
Account locked.
Login dropped.
(return status = 0)
1>quit
```
Reconnecting with the PAM is possible due to the fact the mapping is still valid. This creates a new record in the syslogins table.

```
$>isql -Ucuerva –P<Pam Password> -Sase_1252
1> quit
```
Deleting a mapping can be done using the drop command; this will not delete the entry in syslogins, if it exists.

```
1> sp_maplogin pam, "cuerva", "drop"
2 > qoClient authentication mapping updated.
(return status = 0)
1> sp_helpmaplogin
2 > 90authentication client name login name
 -------------- -------------------- --------------------
PAM cruiz sa
(1 row affected)
(return status = 0)
```
The procedure sp\_maplogin can be used to map external login names with existing ASE logins, as shown below.

```
1> sp_maplogin pam, "cuerva", "sa"
2 > 90Client authentication mapping updated.
(return status = 0)
1> sp_helpmaplogin
2 > qoauthentication client name login name
 -------------- -------------------- --------------------
PAM cruiz sa
PAM cuerva sa
(2 rows affected)
(return status = 0)
1>
```
The external client name cuerva can now log into ASE using its credentials. However in the server, it is seen as the sa user. This functionality does not create any new record in syslogins.

```
$>isql -Ucuerva –P<Pam Password> -Sase_1252
1> sp_displaylogin cuerva
2 > qoNo login with the specified name exists.
(return status = 1)
1> sp_displaylogin
2 > qoSuid: 1
Loginame: sa
Fullname:
Default Database: master
Default Language:
Auto Login Script:
Configured Authorization:
        sa_role (default ON)
        sso_role (default ON)
        oper_role (default ON)
        sybase_ts_role (default ON)
Locked: NO
Date of Last Password Change: Mar 2 2004 3:06AM
Password expiration interval: 0
Password expired: NO
Minimum password length: 6
Maximum failed logins: 0
Current failed login attempts:
Authenticate with: NONE
(return status = 0)
```
During the testing of the sp\_maplogin procedure some curiosities were found. The first is referenced below.

```
1> sp_maplogin pam
2 > qoClient authentication mapping updated.
(return status = 0)
1> sp_helpmaplogin
2> go
authentication client name login name
-------------- -------------------- --------------------
PAM ANY ANY ANY
PAM cruiz sa
PAM cuerva sa
(3 rows affected)
(return status = 0)
```
The ANY-ANY map has no sense. It maps any external user name with the same name in ASE. The same behavior is achieved when no PAM mappings are defined.

The second curiosity found in the syntax is the possibility to use wildcard characters for the external client name, like in the following example.

```
1> sp_maplogin pam, "*", sa
2 > qoClient authentication mapping updated.
(return status = 0)
1> sp_helpmaplogin
2 > qoauthentication client name login name
 -------------- -------------------- --------------------
 PAM ANY ANY Sa
PAM cruiz sa
(2 rows affected)
(return status = 0)
1>
```
This command is obviously not recommended.

The sp\_maplogin stored procedure allows only a mapping between an external entity and a syslogins login. It is not possible to define different mappings for the same user for different authentication mechanisms. Mappings to special external names, such as sa, guest, probe, sybmail or jstask will simply be ignored. Those special logins use only ASE authentication mechanism. Internally these mappings are stored in the sysattributes system table.

**sp\_helpmaplogin:** This stored procedure lists all the available mappings created in the server. The sso\_role is required to run this command. The syntax is:

```
sp_helpmaplogin [(authentication_mech|NULL),(client_user-
name| NULL)]
```
Where authentication\_mech is the authentication mechanism used to filter the result set. The possible values are:

- **■** PAM means all the mappings using PAM.
- **■** LDAP means all the mappings using LDAP.
- **■** ASE means the ASE.
- ANY this means any authentication mechanism.
- **■** A NULL value for this parameters is internally equivalent to ANY.

client\_username is used to filter the result set on the client name, NULL means do not filter the result set on client user name.

This example shows sp\_helpmaplogin in action with no parameters

```
1> sp_helpmaplogin
2 > qoauthentication client name login name
-------------- -------------------- --------------------
PAM cruiz sa
PAM cuerva CREATE LOGIN
(2 rows affected)
(return status = 0)
1>
```
This second example allows filtering the output based upon the client user name.

```
1> sp_helpmaplogin null, cuerva
2 > qoauthentication client name login name
                      -------------- -------------------- --------------------
PAM cuerva CREATE LOGIN
(1 row affected)
(return status = 0)
1>
```
This example shows all the mappings for the PAM authentication mechanism

```
1> sp_helpmaplogin 'PAM'
2 > qoauthentication client name login name
                     -------------- -------------------- --------------------
PAM cruiz sa
PAM cuerva CREATE LOGIN
(3 rows affected)
(return status = 0)
1>
```
**NEW GLOBAL VARIABLE @@authmech:** The authentication mechanism used by any connection is stored in a field in the pss called '*pauth*'. The command dbcc pss(0, spid) can be used to display it.

Any user can verify the authentication mechanism used reading the global variable @@authmech. There are two reasons why it exists:

- because we have a failover mechanism, and this is the way to know whether the external authentication defined in syslogins was used, or it failed and syslogins authentication was done
- because a login uses ANY authentication

The syntax is:

select @@authmech

#### **PAM UA, CIS AND RPC**

With PAM, a new mapping mechanism has been introduced through the sp\_maplogin stored procedure. Up to the 12.5.1 release, ASE featured several mapping solutions. For instance the server allows the mapping between local server logins and remote server logins to enable RPCs invocation, using sp\_addremotelogin. On the other hand, CIS provides the sp\_addexternlogin stored procedure to define alternate logins account when communicating with remote servers.

It is interesting to describe the liaison between the PAM mapping and the existing one. To avoid a common pitfall, it must be stressed sp\_maplogin using the login name option, allows the mapping of an external client name to a server **login** only. Another rule of thumb of PAM User Authentication is to keep the external client name when involved in external server communications.

To explain the PAM UA / CIS relationship, let's define the scenario where logins from server A need to connect using CIS to server B. Server A has a PAM mapping to the sa login, using the sentence sp\_maplogin. Server A does not have initially any external login defined. Server A and Server B have been altered by the sp\_addserver to reference each other. Finally Server B and Server A have the same password for the sa login.

Commands executed in Server A:

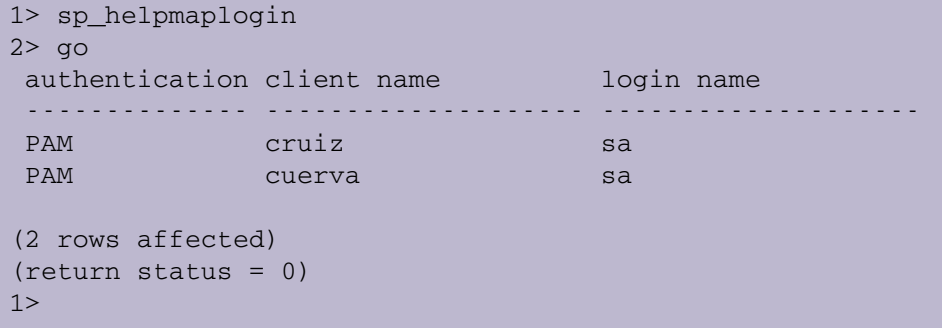

The ASE behavior, when connecting to the Server B using CIS command "connect to" statement (for instance), is two-fold. First Server A sends user cuerva, and not the sa login although cuerva is seen as the sa login after the PAM mapping. This is due to the PAM design; this can be however work-around thanks to the new trace flag **8017**. The second important thing to see is Server A always sends cuerva's password, and never sa's password. So for this command to succeed a pair (user cuerva, cuerva's password) must exist in Server B.

After issuing dbcc traceon (8017) on server A, the login record sent to Server B is changed from cuerva to the mapped login, here the sa login. However, the connection to Server B also fails, because cuerva's password is sent along with the sa identity. The thing to keep in mind is PAM always uses the external client's password. Can sp\_password help? Using the sp\_maplogin to map an external client user name to a server login does not trigger the creation of a record in the syslogins table. So once an external user has opened a session with its credential, the password is only kept in memory, and there is no way today to alter it. So to work, sa's password in Server B needs to match cuerva's in server A.

A functionality worth to be noticed is the possibility to create a CIS mapping with the sp\_addexternlogin procedure. In this case the priority is always given to this mapping, and in case of a failure, PAM authentication kicks in as a fallback solution.

# **TROUBLESHOOTING PAM UA**

In order to debug ASE / PAM interaction, the system trace flag **3635** can be used. To turn it on, the sso role is required. Once activated extra output is written to the error log, the password is however not displayed.

```
1>dbcc traceon (3635)
2>go
DBCC execution completed. If DBCC printed error messages,
contact a user with System Administrator (SA) role.
```
Another tip to troubleshoot PAM is to print the authentication mechanism used by a particular login. A new global variable @@authmech is defined.

```
$>isql –Upamuser –Ppampwd –Ss
1> select @@authmech
2 \sigma------------------------------
 pam
(1 row affected)
1>
```
#### **ASE TRACE FLAGS LIST**

The trace flags listed in Table 4 control the PAM UA implementation in ASE.

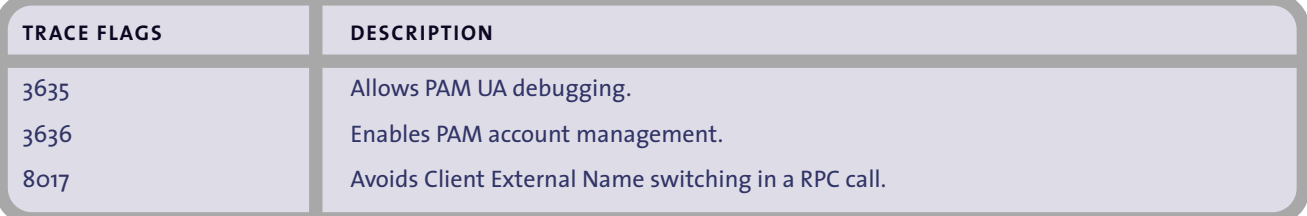

**TABLE 4: PAM UA TRACE FLAG LIST.**

# **PAM EXAMPLE**

So far, the examples in this paper have mainly used the pam\_unix authentication service module. This section explains how a custom authentication module can be written, and how ASE can utilize it to externalize login access.

The purpose of this example is to authenticate users referenced by a simple text file living in the file system, hard coded to be "/tmp/pam\_userauth.map". The fields in this file are semi-colon delimited, and follow this structure:

login\_name ; login\_password ; Valid Days to Connect ; Expiration Date, Minimum Password Length

An instance of this file could be:

```
cruiz ; mypasswd ; mon-fri ; E4-25-2004 12:00:00, L6
cuerva ; cuerva_pwd; mon-sat ; E12-12-2004 12:00:00, L6
```
Where the login cruiz is allowed to connect from Monday to Friday. His password expires April 25th 2004 and the password has a minimum of 6 characters. The login cuerva can connect from Monday to Saturday, the password expires in December 12th, and the password has also at least 6 characters.

This sample being used has service module, includes the pam\_appl.h and pam\_modules.h header files as seen in the first section of the article. It only implements the authentication and the account management services, so the interesting code is located in the pam\_sm\_authenticate and pam\_sm\_acct\_mgmt functions.

Once the dynamic library is generated, ensure the "so" file is owned by root and has the 755 permission; update the pam configuration with the following entries:

```
$>cat /etc/pam.conf 
#top of file deleted.
ase auth required /any_path/pam_authtest.so
ase acct required /any_path/pam_authtest.so
```
The Solaris 32 bits as well as the full code for this PAM module are given in Appendix C.

# **CONCLUSION**

With support for Pluggable Authentication Module, Sybase brings to its customer base an extendible, open and powerful authentication mechanism. Using this technique, any kind of security check can be easily plugged into the ASE runtime engine. The PAM design permits those extensions to be done in a flexible and elegant way, reducing the overall costs of managing the ASE server.

# **REFERENCE DOCUMENTS**

- **■** [PAMWP] Making Login Services Independent of Authentication Technologies, a whitepaper by Vipin Samar and Charlie Lai, SunSoft Inc.
- **■** [ASEFS] PAM User Authentication Functional Specification, by Carlos Ruiz, Sybase Inc.
- **■** [ASEDS] PAM User Authentication Design Specification, byb Carlos Ruiz, Sybase Inc.
- **■** [PAMADM] PAM Administration, Sun Microsystems Computer Company.
- **■** [PAMMAN] Online Solaris 2.8 PAM manuals.
- **■** [PAMSAMP] Solaris PAM sample.

#### **APPENDIX A**

#### **Generic PAM Configuration File for SOLARIS**

This is a working example of a pam.conf file in a Solaris machine:

```
$ pwd
/etc
$ cat pam.conf
#
# PAM configuration
#
# Authentication management
#
login auth required
/usr/lib/security/$ISA/pam_unix.so.1 
login auth required
/usr/lib/security/$ISA/pam_dial_auth.so.1 
#
rlogin auth sufficient
/usr/lib/security/$ISA/pam_rhosts_auth.so.1
rlogin auth required
/usr/lib/security/$ISA/pam_unix.so.1
#
dtlogin auth required
/usr/lib/security/$ISA/pam_unix.so.1
#
rsh auth required
/usr/lib/security/$ISA/pam_rhosts_auth.so.1
other auth required
/usr/lib/security/$ISA/pam_unix.so.1
# (continued on next page)
```
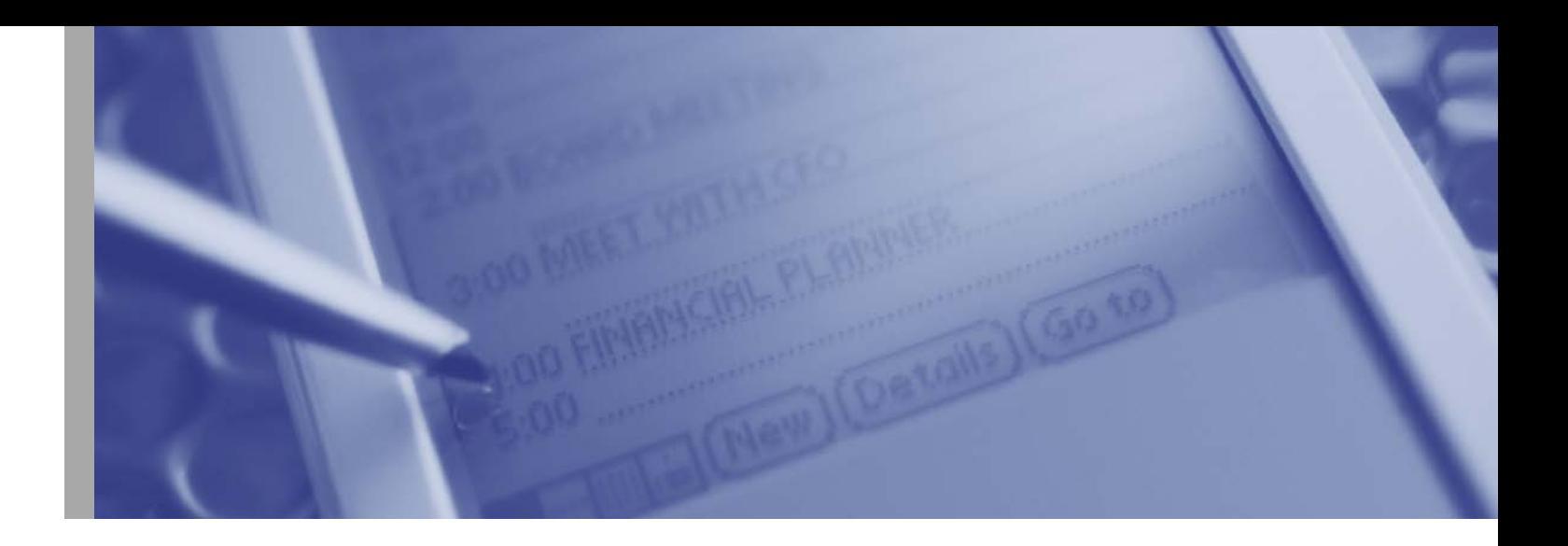

```
# Account management
#
login account requisite
/usr/lib/security/$ISA/pam_roles.so.1 
login account required /usr/lib/security/$ISA/pam_proj-
ects.so.1
login account required
/usr/lib/security/$ISA/pam_unix.so.1 
#
dtlogin account requisite
/usr/lib/security/$ISA/pam_roles.so.1 
dtlogin account required/usr/lib/security/$ISA/pam_proj-
ects.so.1
dtlogin account required
/usr/lib/security/$ISA/pam_unix.so.1 
#
other account requisite
/usr/lib/security/$ISA/pam_roles.so.1 
other account required /usr/lib/security/$ISA/pam_proj-
ects.so.1
other account required
/usr/lib/security/$ISA/pam_unix.so.1 
#
# Session management
#
other session required
/usr/lib/security/$ISA/pam_unix.so.1 
#
# Password management
#
other password required
/usr/lib/security/$ISA/pam_unix.so.1 
dtsession auth required
/usr/lib/security/$ISA/pam_unix.so.1
$
```
#### **APPENDIX B**

#### **Generic PAM Configuration File for LINUX**

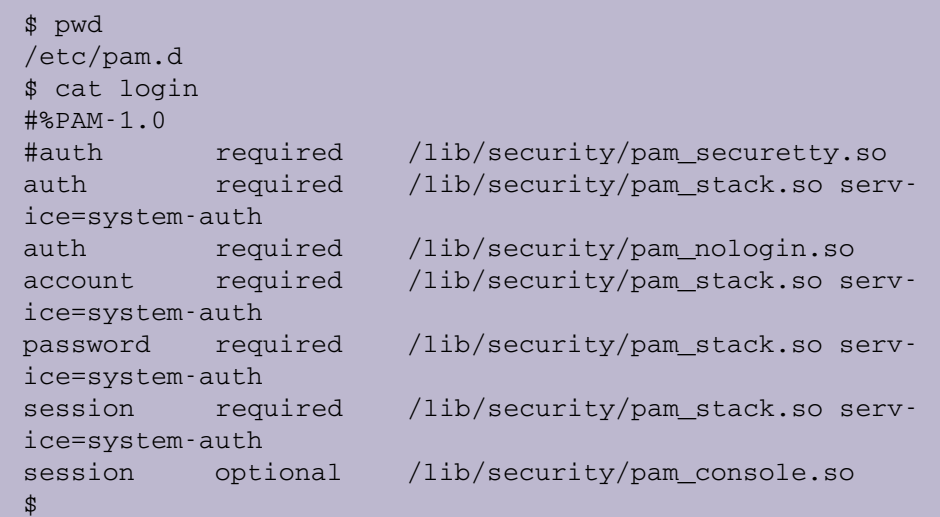

#### **APPENDIX C**

**Makefile for Solaris 32 Bits to Build Sample Module**

```
\text{srcdir} = .
### Compiler and link options
\text{CC} = \sqrt{\text{opt/SUNWspro6.2}/\text{bin/cc}}CPPFLAGS = -I${srcdir}CFLAGS = -O -mtLDFLAGS = -Bdynamic
SHLIB_CFLAGS = -Kpic
SHLIB\_LDFLAGS = -dy -G
LIBS = -lpam -ldl
### Makefile rules - no user-servicable parts belogiqued on next page)
HDRS = config.hALL = pam_authtest.so.1
all: ${ALL}
```

```
pam_authtest.so.1: pam_authtest.o
        ${CC} ${SHLIB_CFLAGS} ${SHLIB_LDFLAGS} ${LDFLAGS} -
o $@ pam_authtest.o ${LIBS}
.c.o: ${HDRS}${CC} ${CPPFLAGS} ${SHLIB_CFLAGS} ${CFLAGS} -c -o
$@ $<
clean:
        rm -f *.o core
```
**Code for a Sample Authentication Module**

```
//code has been deleted … see full code for running exam-
ple.
int pam_sm_authenticate(pam_handle_t *pamh,int flags,int
argc,const char *argv[])
{
      char *user, *pass, *mapfile = NULL;
      struct pam_message prompt = { PAM_PROMPT_ECHO_OFF,
NULL };
      struct pam_message *prompt1 = &prompt;
      struct pam message **msg = &prompt1;
      struct pam_conv *conv;
      char buf[PAM_USER_BUFSIZE];
      struct pam_response *response = NULL;
      int i, map flags = 0;
      int ret;
#if DEBUG
      printf("==> pam_sm_authenticate(pamh=0x%lx,
flags=%d) \ln",
             pamh, flags);
#endif
      for (i = 0; i < argc; i++)\left\{ \right.#if DEBUG
            printf(" pam_sm_authenticate(): argv[%d] =
\langle"%s\rangle"\langlen",
                    i, argv[i]);
#endif
             if (strncmp(argv[i], 'mapfile='', 8) == 0){
                   mapfile = (char *)argv[i] + 8;
                   continue;
             }
             printf("pam_sm_authenticate: unknown argument
'%s'",argv[i]);
             syslog(LOG_AUTHPRIV | LOG_ERR,
                    "pam_sm_authenticate: unknown "
```

```
"argument \"%s\"", argv[i]);
      }
      if (pam get user(pamh, (char **) &user, "login: ") !=
PAM_SUCCESS)
      \left\{ \right.printf("pam_sm_authenticate: pam_get_user
failed");
            syslog(LOG_AUTHPRIV | LOG_ERR,
                    "pam_sm_authenticate: pam_get_user
failed");
            return PAM_USER_UNKNOWN;
      }
      snprintf(buf, sizeof(buf), "%s's Password: ", user);
      prompt.msg = buf;
      if (pam_get_item(pamh, PAM_CONV, (void **)&conv) !=
PAM_SUCCESS
          || conv->conv(1, (struct pam_message **)msg,
                    &response, conv->appdata_ptr) !=
PAM_SUCCESS
          || response == NULL
          || response[0].resp == NULL)
      {
            printf("pam_sm_authenticate: cannot get user
response");
            syslog(LOG_AUTHPRIV | LOG_ERR,
                    "pam_sm_authenticate: cannot get user
response");
            return PAM_AUTHINFO_UNAVAIL;
      }
      strlcpy(buf, response[0].resp, sizeof(buf));
      free(response[0].resp);
      pass = but;ret = check_passwd(mapfile, user, pass);
#if DEBUG
      printf("<= pam sm authenticate(): %s\n",
            (ret == PAM_SUCCESS) ? "succeeded" : "failed");
#endif
      return ret;
}
int pam_sm_acct_mgmt(pam_handle_t * pamh, int flags, int
argc, const char **argv)
{
      int i;
      int ret;
      char *mapfile, *user;
      mapfile = user = NULL;for (i = 0; i < argc; i++){ (continued on back cover)
```

```
if (strncmp(argv[i], 'mapfile='', 8) == 0){
                  mapfile = (char *)argv[i] + 8;
                   continue;
            }
            printf("pam_sm_authenticate: unknown argument
'%s'",argv[i]);
            syslog(LOG_AUTHPRIV | LOG_ERR,
                    "pam_sm_authenticate: unknown "
                    "argument \"%s\"", argv[i]);
      }
      if(pam_get_item( pamh, PAM_USER, (void*) &user ) !=
PAM_SUCCESS)
      {
            printf("pam_sm_authenticate: pam_get_item
failed");
            syslog(LOG_AUTHPRIV | LOG_ERR,
                    "pam sm authenticate: pam get user
failed");
            return PAM_USER_UNKNOWN;
      }
      if (!mapfile)
      {
            mapfile = getenv("PAM_MAP");
            if (!mapfile)
            {
                  mapfile = MAPFILE;
            }
      }
      ret = check_acct(mapfile, user);
      if (ret != PAM_SUCCESS) 
      {
            syslog(LOG_AUTHPRIV | LOG_ERR,
                    "could not identify user (from
check_acct(%s))"
                    ,user);
            return ret;
      }
      return PAM_SUCCESS;
}
```
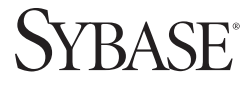

**Sybase Incorporated Worldwide Headquarters One Sybase Drive**<br>Dublin CA, 94568 USA<br>T 1.800.8.SYBASE F 1.925.234.5678 www.sybase.com

Copyright © 2004 Sybase, Inc. All rights reserved. Unpublished rights reserved under U. S. copyright laws. Sybase and the Sybase logo are trademarks of Sybase, Inc. All other trademarks are property of their respective owners. ® indicates registration in the United States. Specifications are subject to change without notice. Printed in the U.S.A. LOXXXX MIL1045